# easypix® **W524 Manual**

### **IMPORTANTE:**

**- No abra la tapa de las baterías debajo del agua.** 

**- Cierre la tapa de las baterías apropiadamente para sellarla de agua.** 

**- Enjuague la cámara después de usarla y déjela seca al momento de guardarlo.** 

# **1. Conoce tu cámara**

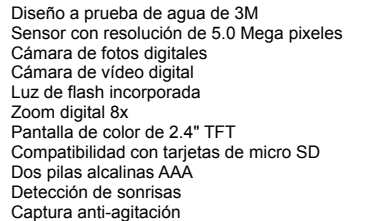

# **2. Partes funcionales**

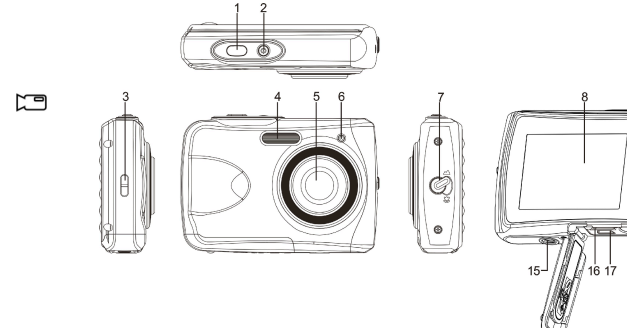

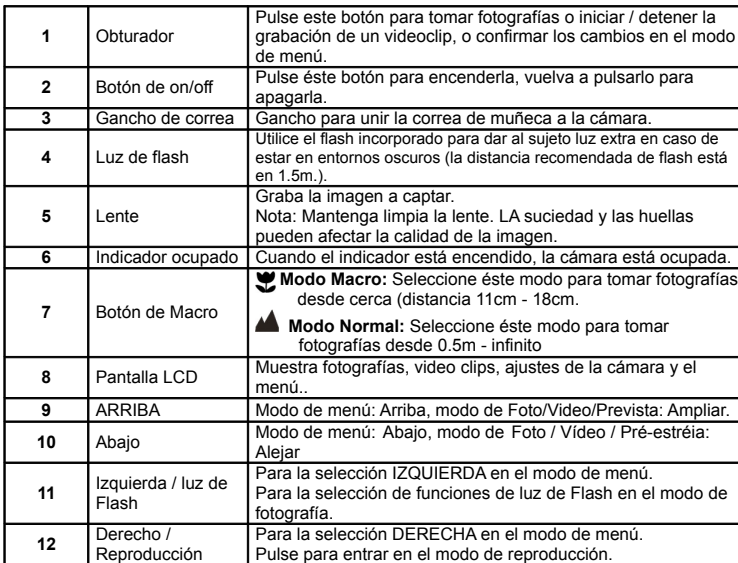

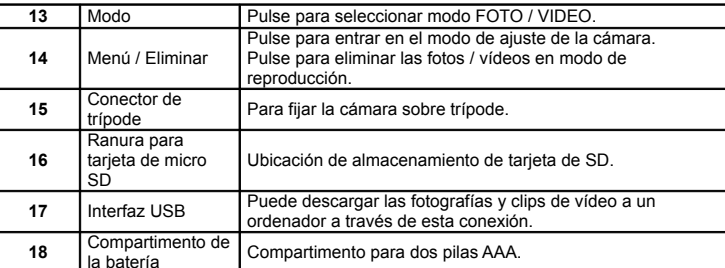

# **3. Explicación del estado de los iconos**

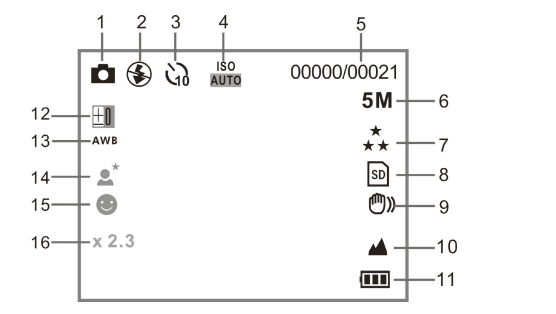

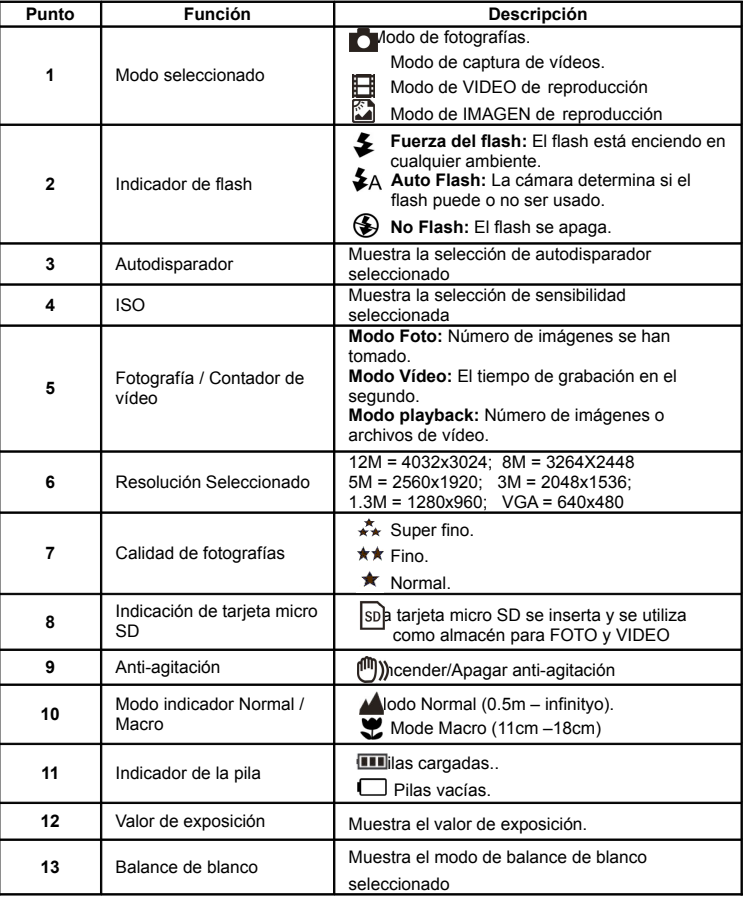

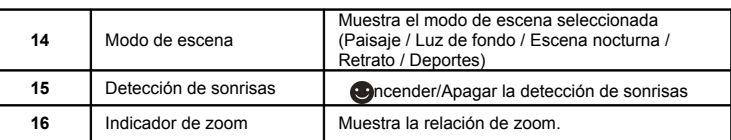

# **4. Detalles para los ajustes de la cámara**

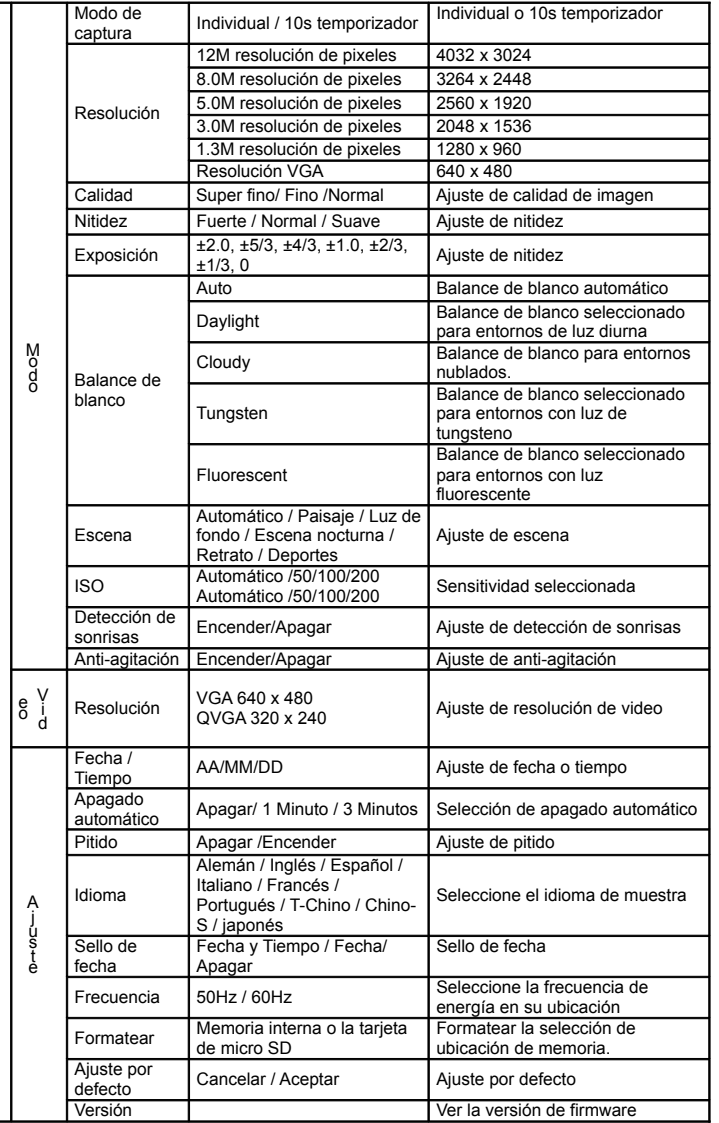

**Nota:** La cámara seguirá siendo el último ajuste cuando está apagado.

### **5. Utilizando la cámara 5.1 Instalando las pilas**

**A J U S T E**

1. Abra la cubierta de las pilas. 2. Inserte 2 pilas alcalinas AAA en la cámara.

3. Cierre la puerta de la batería.

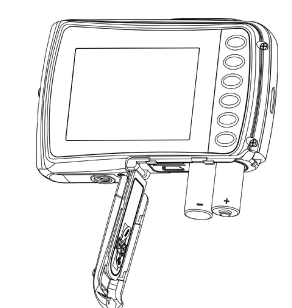

#### **5.2 Insertando la tarjeta de memoria (no incluida)**

Esta cámara tiene una incorporada memoria interna. Esta memoria se puede ampliar con una tarjeta de memoria micro SD (no incluida).

Siga las siguientes instrucciones para insertar la tarjeta opcional de memoria de micro SD en la cámara.

- 1. Primero apague la cámara.
- 2. Abra la puerta de la batería.
- 3. Inserte la tarjeta SD en la cámara.
- **Nota:** Sólo hay una dirección correcta para insertar la tarjeta de memoria de micro SD en la ranura. No fuerce la tarjeta en la ranura de la tarjeta de memoria, es posible que la tarjeta de memoria de cámara y micro SD.
- **Nota:** La tarjeta de memoria de micro SD debe ser formatada antes de tomar fotografías. Vea las secciones siguientes para más información.

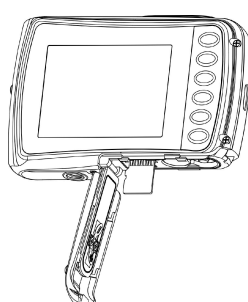

#### **5.3 Formateando la memoria o tarjeta SD**

- 1. Pulse el botón de menú( : in el modo de FOTO o VÍDEO.
- 2. Seleccione el modo de configuración pulsando el botón de la derecha. 3. Seleccione el icono de formato pulsando el botón **W** ( $\bigvee$ ) y pulse el botón OBTURADOR para confirmarlo.
- 4. Seleccione la memoria interna o la tarjeta SD y confirme con el botón OBTURADOR.

#### **5.4 Ajustando la resolución**

La cámara se puede ajustar a diferentes resoluciones.

- 1. Pulse el botón de menú(  $\equiv$ n el modo de FOTO, seleccione el icono de la resolución por la tecla **W** ( $\smile$ ) y pulse el OBTURADOR para confirmar. Resoluciones: VGA (640 x 480), 1.3M (1280 x 960), 3M (2048 x 1536), 5M (2560 x 1920), 8M (3264x2448), 12M (4032 x 3024)
- 2. Se mostrará seis diferentes resoluciones. Seleccione la resolución que desee con el botón arriba o abajo y pulse el botón OBTURADOR para confirmar la selección.

#### **5.5 Tomando fotografías**

- 1. Encienda la cámara.
- 2. Dependiendo de la distancia al objeto fotografiado, utiliza el interruptor de macro para ajustar la distancia. Seleccione el símbolo de la flor $($  si desea tomar una fotografía de primer plano(11cm –18 cm).
	- Si desea tomar un video o una fotografía del entorno o las personas(0.5m infinito), ajuste el interruptor de macro al modo norma $\blacktriangle$ ).
- 3. Si usted no está seguro de si hay suficiente iluminación, enciende el flash automático ( $\clubsuit$ A pulsando el botón del flash. (Si la energía de batería es demasiado bajo, el flash no se activará).
- 4. Utilice la pantalla LCD para el objetivo que desea tomar la fotografía. Función de detección de rostros se activará automáticamente si usted toma fotos de las personas.
- 5. Presione botón del OBTURADOR y espere hasta que la pantalla de LCD se enciende de

nuevo.

- 6. Si detección de "SONRISAS" está Encendido, obturador se activará automáticamente una vez a la sonrisa de la cara se detecta
- **Precaución:** 1) Teniendo foto por objeto en rápido movimiento no es recomendable.
	- 2) La imagen puede ser distorsionada al tomar la fotografía en un vehículo en movimiento.

#### **5.6 Ampliar y alejar**

La cámara se puede ampliar hasta 8 veces. Acercar o alejar pulsando el botón hacia arriba o abajo, un número aparecerá en la pantalla, 8.x es el máximo de zoom.

#### **5.7 Ajuste de temporizador**

Puede utilizar la función de temporizador cuando se toma una fotografía de usted o cuando toma una foto sin flash de un objeto. Para evitar el temblor de la cámara, un trípode se recomienda.

- 1. Ajuste la cámara en el modo de foto.
- 2. Pulse el botón MENU ( **EEL menú aparecerá.**
- 3. Pulse el botón  $W(\checkmark)$  para seleccionar el Modo de Captura y confirmarlo pulsando el botón OBTURADOR.
- 4. Pulse el botón  $W(\checkmark)$  para ajustar el tiempo de retardo: 10S temporizador.
- 5. Pulse el botón OBTURADOR para confirmar. La función de temporizador ya está listo para su uso.
- 6. Apunte al objeto que desea tomar la foto.
- 7. Pulse el botón del OBTURADOR para tomar una fotografía.
- 8. La fotografía se tomará después de que el cronómetro llega el tiempo de retardo de 10 segundos. La cámara emitirá un pitido durante el tiempo de retardo.

#### **5.8 Grabación de clips de vídeo**

- 1. Pulse el botón MODO para seleccionar el modo de clip de vídeo ( $\Box$ )
- 2. Para establecer la resolución, pulse MENÚ ( $\equiv$  selecciona la Resolución y luego presione el botón OBTURADOR para confirmar. Dos resoluciones se mostrará. VGA (640 x 480), QVGA ( 320 x 240).
- 3. Pulse el botón OBTURADOR para iniciar la grabación de vídeo, pulse el botón OBTURADOR para detener la grabación. El videoclip se guardará como un archivo AVI en la memoria de la cámara.

#### **5.9 Reproducción de fotografías**

- 1. Pulse el botón (  $\blacksquare$ ara entrar en modo de reproducción.
- 2. La última clip de imagen o de vídeo tomada se mostrará. Use los botones izquierda o derecha para hojear las fotos o vídeos
- 3. En la visualización a pantalla completa, pulse el botón  $T(\checkmark)$  para ampliar la foto.
- 4. Para ver las imágenes en miniatura, pulse el botón  $W(\smile)$ .
- 5. ra cambiar la imagen en el modo de ampliar, pulse el botón OBTURADOR, y utilice las flechas arriba / abajo / izquierda / derecha.
- 6. Pulse el botón MENU (  $\Xi$ n el modo de Reproducción, pulse de nuevo y mantiene el botón MENU hasta que las opciones de menú que aparece. Seleccione PRESENTACIÓN DE DIAPOSITIVAS y seleccione el tiempo de presentación de diapositivas. Pulse el botón OBTURADOR para confirmar. Las imágenes guardadas en su cámara o su tarjeta micro SD se mostrará en la secuencia de forma automática. Para detener la presentación de diapositivas, presione nuevamente el botón OBTURADOR.

#### **5.10 Reproducción de clips de vídeo**

- 1. Cuando se muestran las clips de vídeo, pulse el botón OBTURADOR para iniciar la reproducción del vídeo y pulse el botón OBTURADOR para detener la reproducción.
- 2. Presione el botón derecho para avanzar rápido o presione el botón izquierdo para rebobinar. 3. Pulse el botón de abajo para detener.
- 4. Pulse el botón de modo para salir.

#### **5.11 Eliminar clips de fotografías y video**

Puede borrar una sola fotografía / vídeo, o borrar todas las clips de fotografías y vídeo en la memoria.

Siga las siguientes instrucciones para borrar la fotografía.

- 1. Pulse el botón (  $\blacksquare$ ara entrar en el modo de reproducción.
- 2. Pulse el botón izquierdo o derecho para seleccionar la fotografía / vídeo que desee eliminar.
- 3. Pulse el botón MENU / borrar ( $\overline{w}$ ) y seleccione "Eliminar esta imagen (Video)" o "Todo".
- 4. Pulse el botón OBTURADOR, y seleccione Aceptar para confirmarlo.

5. Pulse el botón de modo para salir.

**NOTA:** Seleccione "Todos" y presione el botón OBTURADOR para confirmar, todas las fotos y videos serán eliminados.

### **6. Conexión a un PC**

La unidad puede ser conectada a la computadora como dispositivo de almacenamiento y transfiere el archivo de foto o vídeo a su almacenamiento.

#### **7. Especificaciones**

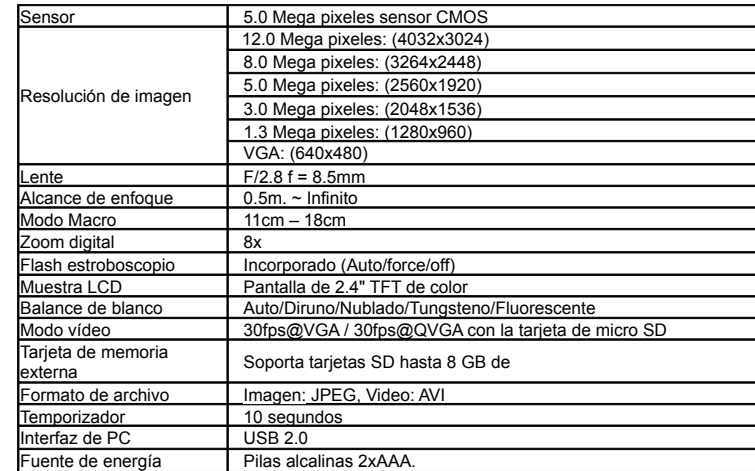

### **8. Requisitos de sistema**

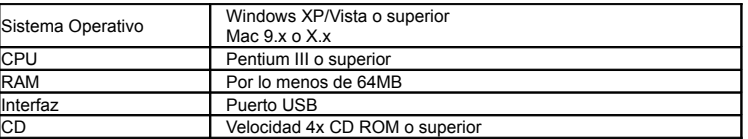

## **9. Problemas al disparar**

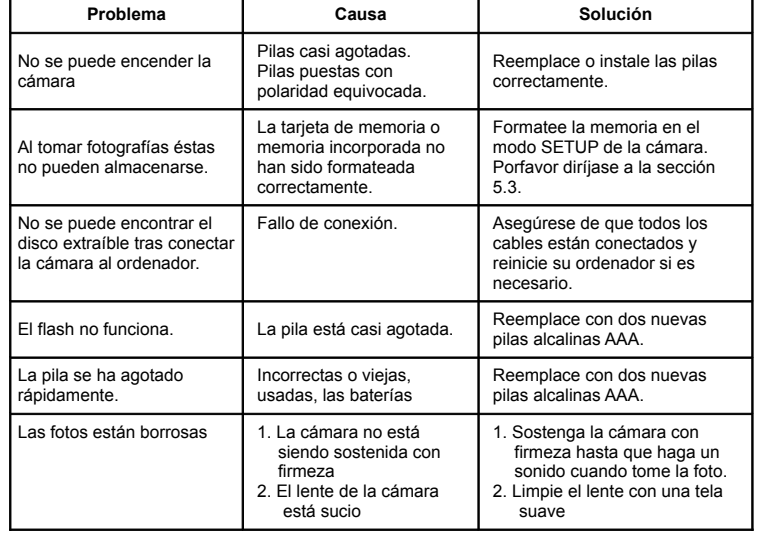

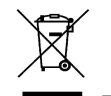